#### MODULE : AUTOMATES RÉSEAUX DURÉE : 3H SPÉCIALITÉ : GÉNIE INDUSTRIEL ET MAINTENANCE / S6

#### TP N°5

# LIAISON PLC-HMI

## (SIEMENS TIA PORTAL V13)

### **I. OBJECTIF**

Sur l'environnement SIEMENS TIA PORTAL V13 réaliser une liaison automate programmable industriel – Interface homme machine.

#### **II. MATERIEL**

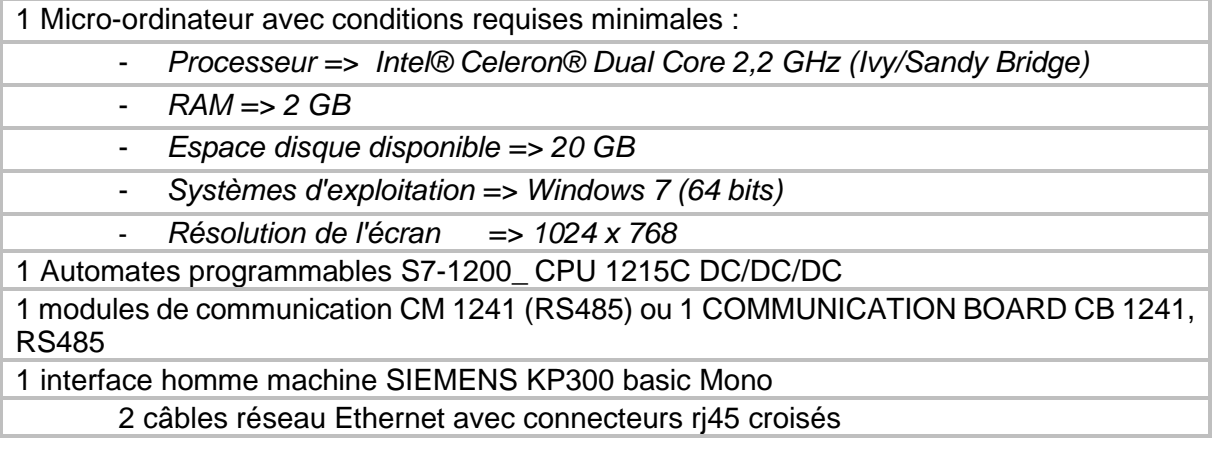

# **III. MODALITÉ DE FONCTIONNEMENT**

#### **1. Liaison PLC-HMI**

On commence par ajouter le CPU et l'IHM voulus sur l'environnement TIA PORTAL. Puis on crée un sous-réseau Profinet entre le CPU et l'IHM.

D'abord, on crée un programme Ladder simple (fig.1) pour pouvoir tester l'IHM ultérieurement :

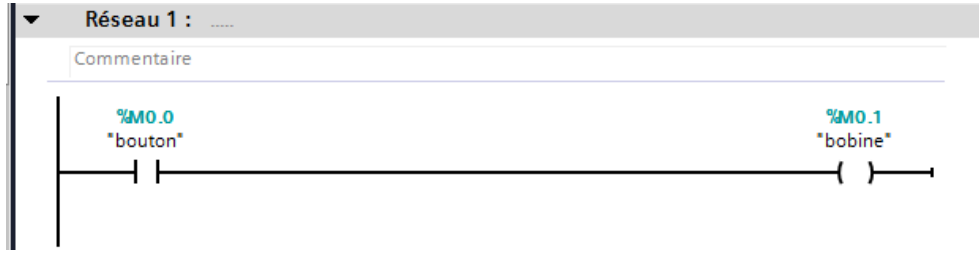

Figure 1 programme de la CPU

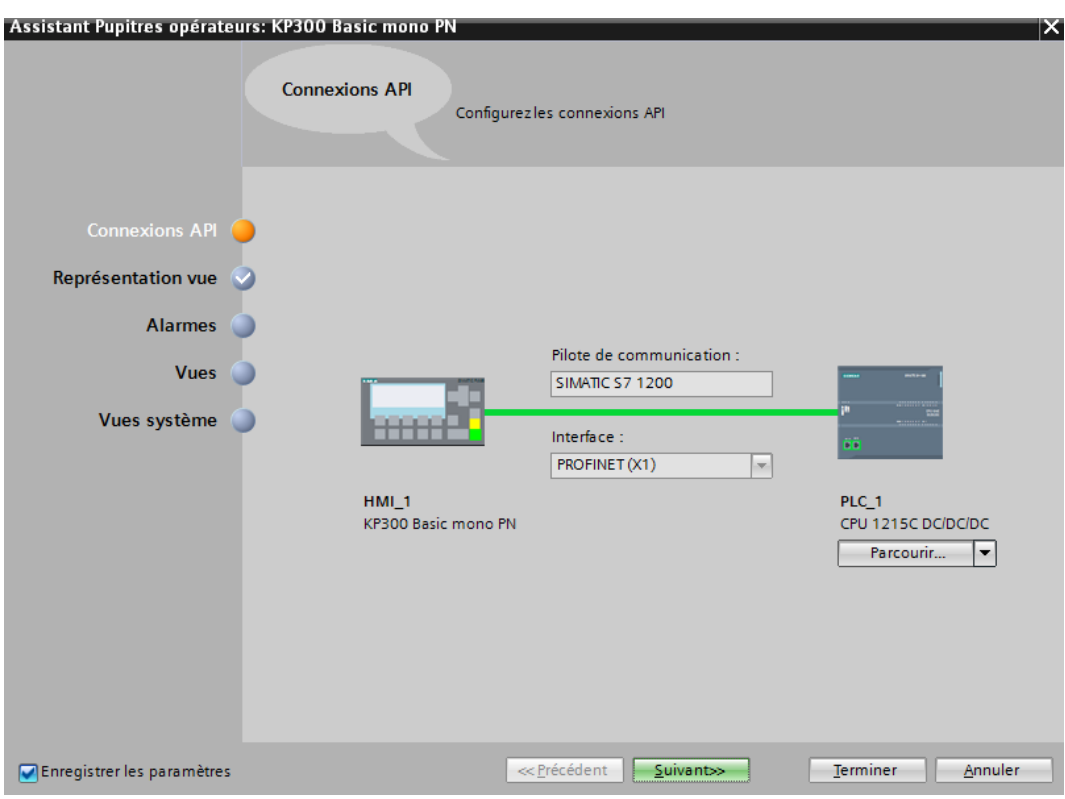

On insert le HMI KP300 Basic Mono PN et on le met sous réseau avec le CPU (fig.2)

Figure 2\_création d'un réseau Profinet PLC-HMI

Dans la vue réseau le sous-réseau PN/IE\_1 es représenté (fig.3)

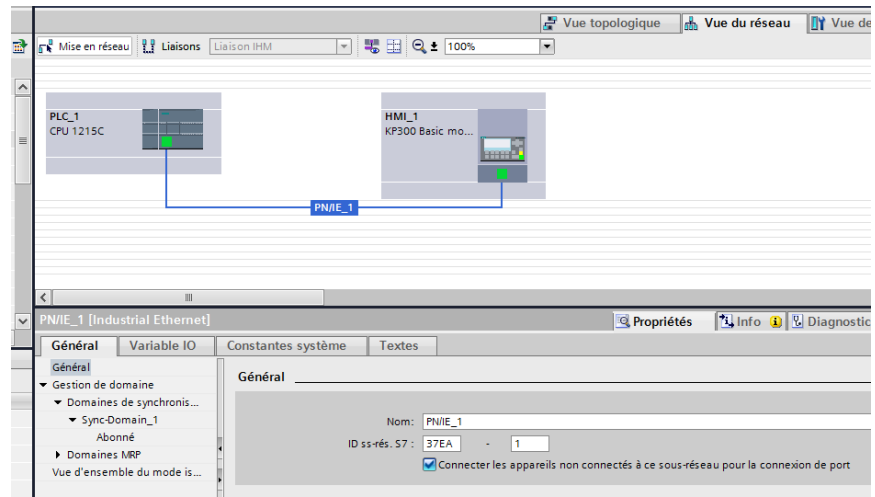

Figure 3 sous-réseau PN/IE\_1 PLC/HMI

Après l'ajout de l'interface homme machine la vue racine (fig.4) donne le paramétrage graphique nécessaire :

| Projet_PLC-HMI ▶ HMI_1 [KP300 Basic mono PN] ▶ Vues ▶ Vue racine                                                             |                                                               |            |                                         | $    \times$                           | <b>Accessoires</b>                                                                 |               | $\neg$ m                               |
|----------------------------------------------------------------------------------------------------|---------------------------------------------------------------|------------|-----------------------------------------|----------------------------------------|------------------------------------------------------------------------------------|---------------|----------------------------------------|
|                                                                                                    |                                                               |            |                                         |                                        | <b>Options</b>                                                                     |               | A.                                     |
| B <i>I</i> U <del>S</del> A <sup>2</sup> ± E± <u>A</u> ± <u>�</u> ± ∠± E± -± F± C2 ± E± '<br>$\overline{\mathbf v}$          |                                                               |            |                                         |                                        | <b>Accessoires</b><br>▶ <u>♀</u> H   Valeurs par défaut <del>v</del>               |               |                                        |
| <b>SIEMENS</b>                                                                                                    | SIMATIC PANEL                                                 |            |                                         |                                        | ∨ Objets de base                                                                   |               |                                        |
|                                                                                                    | F <sub>5</sub><br><b>TAB</b>                                  | <b>ESC</b> |                                         |                                        |                                                                                    |               | <sup>1</sup> 2 <sub>1</sub> Animations |
| F <sub>6</sub><br>F8                                                                                                    | F <sub>10</sub><br>F9<br>DEI                                  |            |                                         |                                        | Eléments<br>$\checkmark$<br>0.12<br>$\overline{10}$ $\overline{2}$<br>$\mathbb{L}$ | $\frac{5}{5}$ | <b>m Apparence</b>                     |
|                                                                                                    | Propriétés                                                    | 100%       | ▼<br><b>Linfo</b> D <b>L</b> Diagnostic | $\frac{1}{(1+i)^2(1+i+i+1+i)}$<br>n ei |                                                                                    |               |                                        |
| Général <b>Q</b>                                                                                                    | Références croisées<br><b>Compiler</b>                        |            |                                         |                                        | <b>Contrôles</b><br>$\checkmark$                                                   |               |                                        |
| Compilation terminée (erreurs : 0 ; avertissements : 0)<br>$\overline{?}$                                                    |                                                               |            |                                         |                                        | Mall Instructions du script                                                        |               |                                        |
| Chemin                                                                                                    | Aller <sub>à</sub><br><b>Description</b>                      |            |                                         |                                        |                                                                                    | $Q_{\rm e}$   |                                        |
| $-$ HMI 1                                                                                                    | Horodatage: 19/05/2020 09:05:40 - octets 148714 utilisés (y c |            |                                         |                                        |                                                                                    |               |                                        |
| La compilation des logiciels est démarrée.<br>♦                                                                              |                                                               |            |                                         |                                        |                                                                                    |               |                                        |
| Nombre de variables utilisées : 0.                                                                                           |                                                               |            |                                         |                                        |                                                                                    |               |                                        |
| Compilation des logiciels terminée (version d'appareil : 12.0.0.0<br>Compilation terminée (erreurs : 0 ; avertissements : 0) |                                                               |            |                                         |                                        |                                                                                    |               |                                        |
|                                                                                                    |                                                               |            |                                         |                                        |                                                                                    |               |                                        |

Figure 4\_ Vue racine de l'HMI

Dans le menu de HMI\_1, on ajoute une nouvelle vue et on la définit comme vue de démarrage (bouton droit) et on dessine 2 boutons (on et off) pour commander le programme de la CPU (fig.5) :

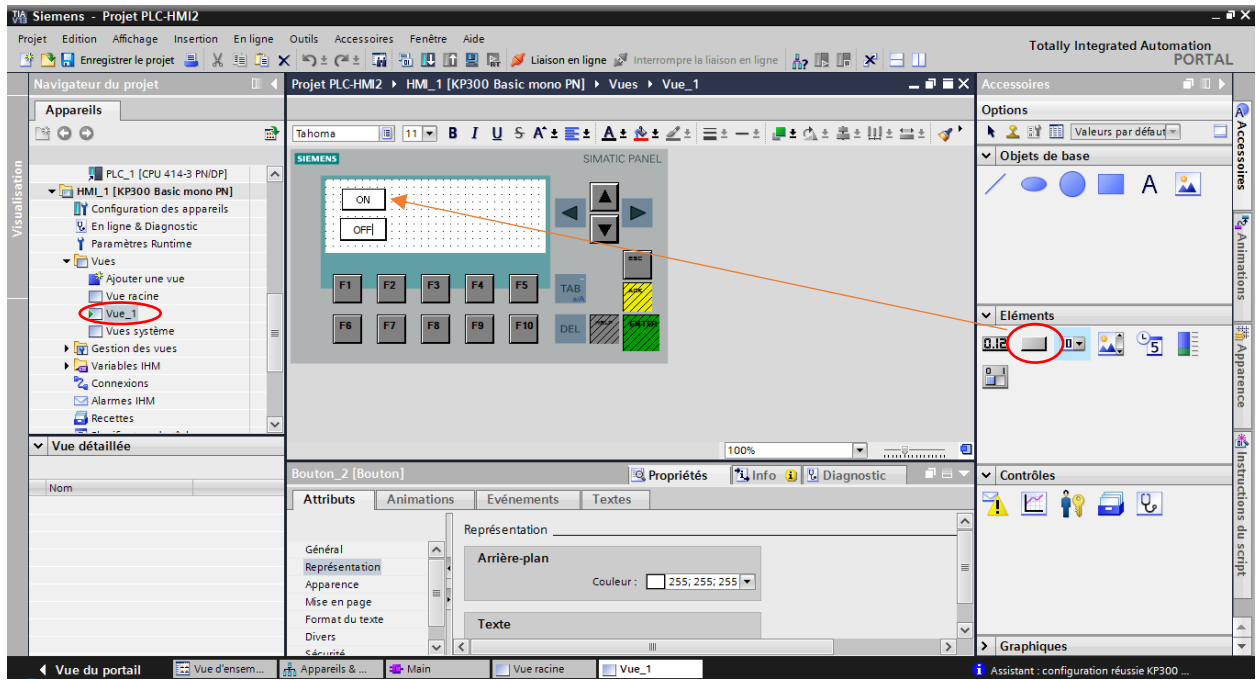

Figure 5\_ insertion de 2 boutons de commande

On fait le paramétrage du bouton ON (fig.6) :

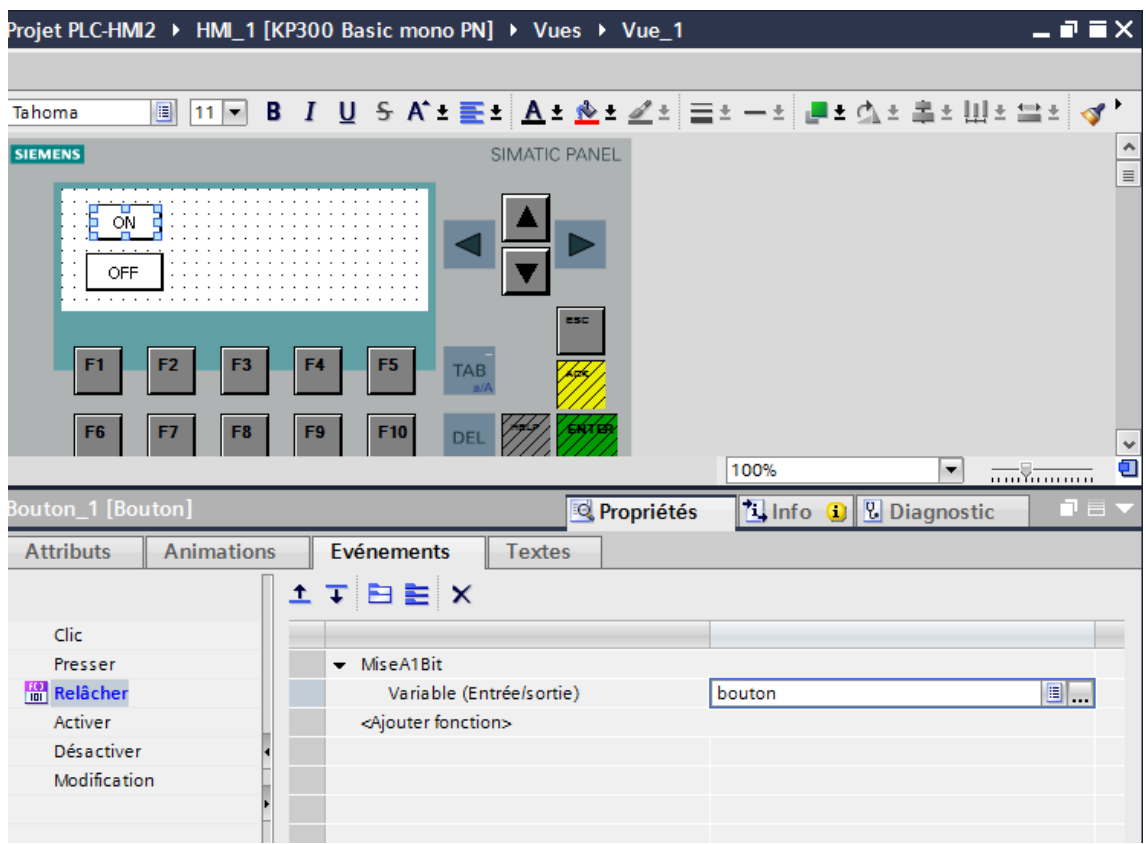

Figure 6\_ paramétrage du bouton ON

On fait le paramétrage du bouton OFF (fig.7) :

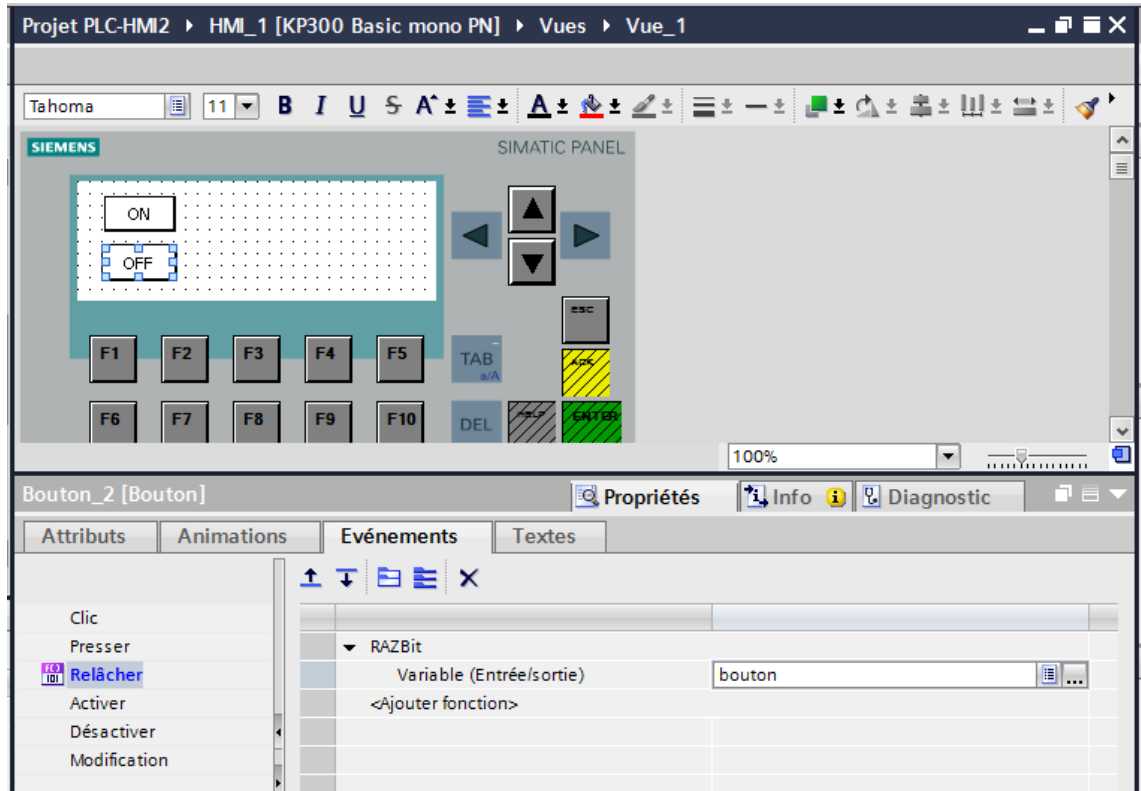

Figure 7\_ paramétrage du bouton OFF

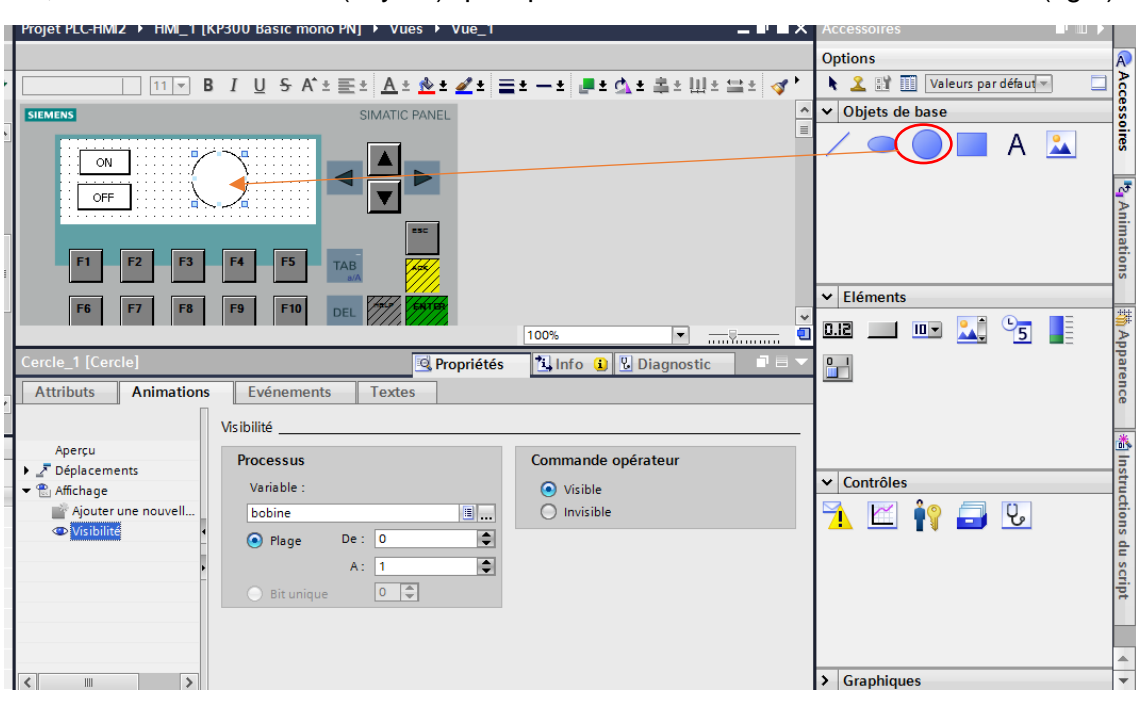

Ensuite, on dessine un cercle (voyant) qui représente le fonctionnement de la sortie (fig.8) :

Figure 8\_ paramétrage du voyant de la sortie

Après la mise en ligne de la CPU et de l'HMI, on peut tester le fonctionnement du programme en cliquant sur les boutons crées dan l'HMI :

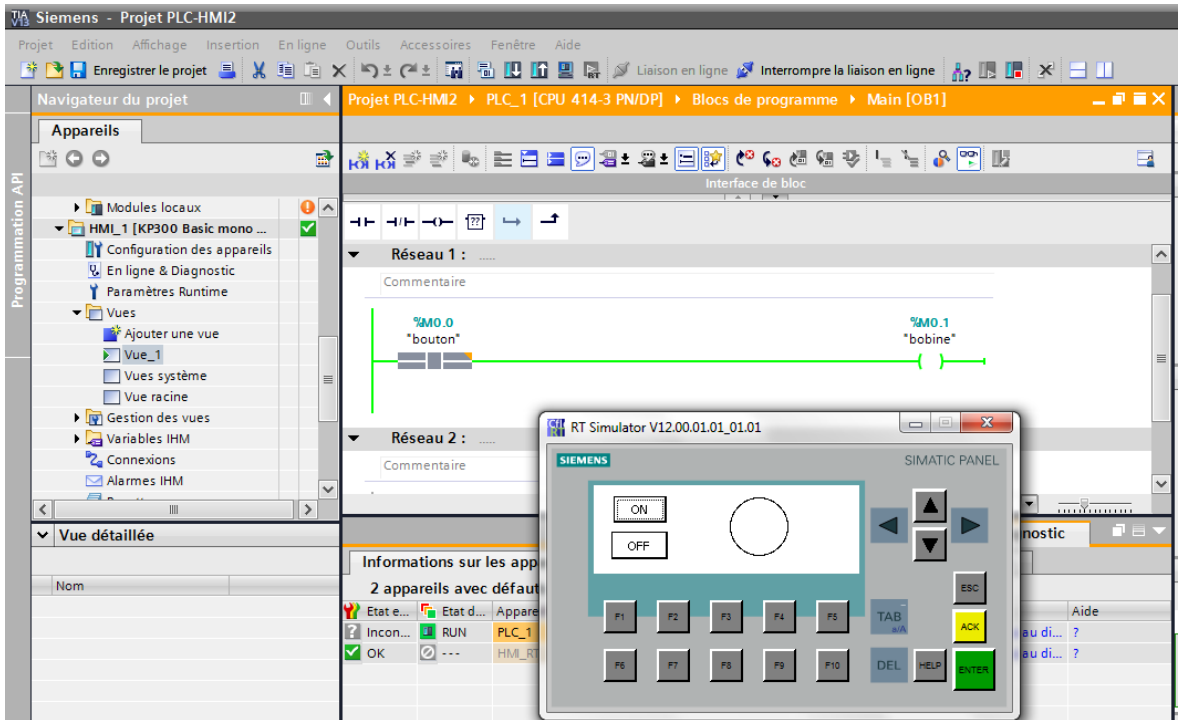

Figure 9\_ Test de l'HMI sur la CPU